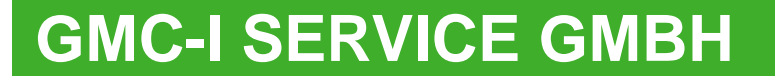

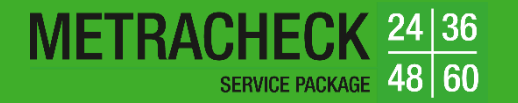

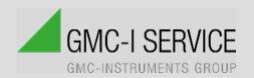

# **SERVICEPAKET- METRACHECK**

### **KURZBEDIENUNGSANLEITUNG**

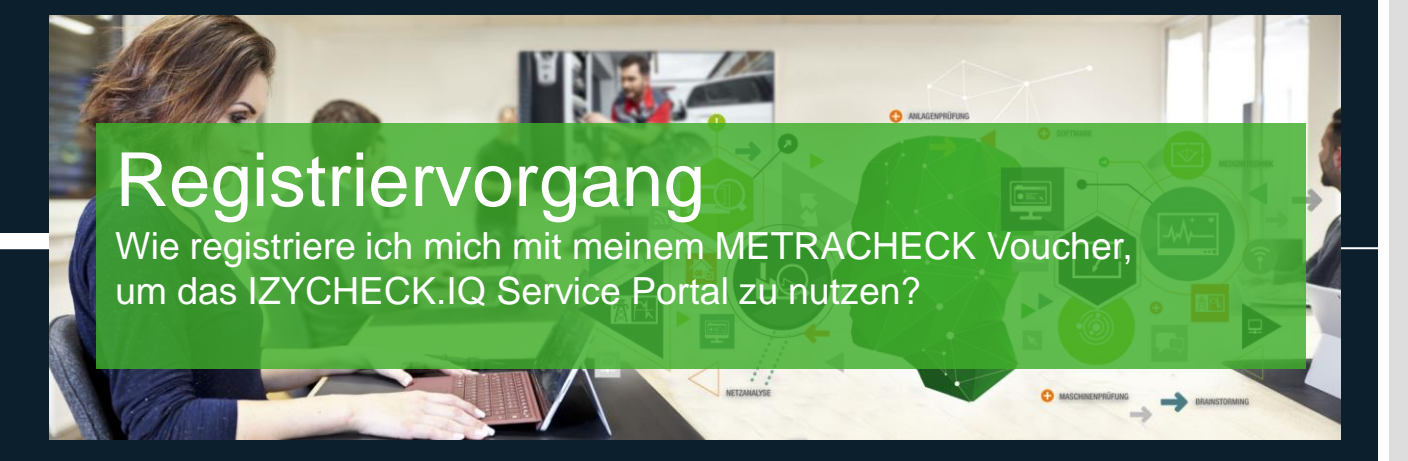

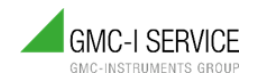

<span id="page-1-0"></span>WIE REGISTRIERE ICH MICH MIT MEINEM METRACHECK VOUCHER, UM DAS IZYCHECK.IQ SERVICE PORTAL ZU NUTZEN?

# METRACHECK 24 36 48 **SERVICE PACKAGE**

Zurück zum Anfang

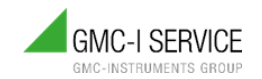

• Um das IZYCHECK.IQ Service Portal nutzen zu können, ist eine Registrierung erforderlich.

**1**. Dazu **scannen Sie den QR-Code** auf Ihrem Voucher oder gehen Sie auf FAQ-Seite für METRACHECK: [https://www.gmci-service.com/faq/metracheck/.](https://www.gmci-service.com/faq/metracheck/) Gehen Sie zu "Wie registriere ich..." und wähen Sie Ihr Paket aus. Sie gelangen zur Zusammenfassung.

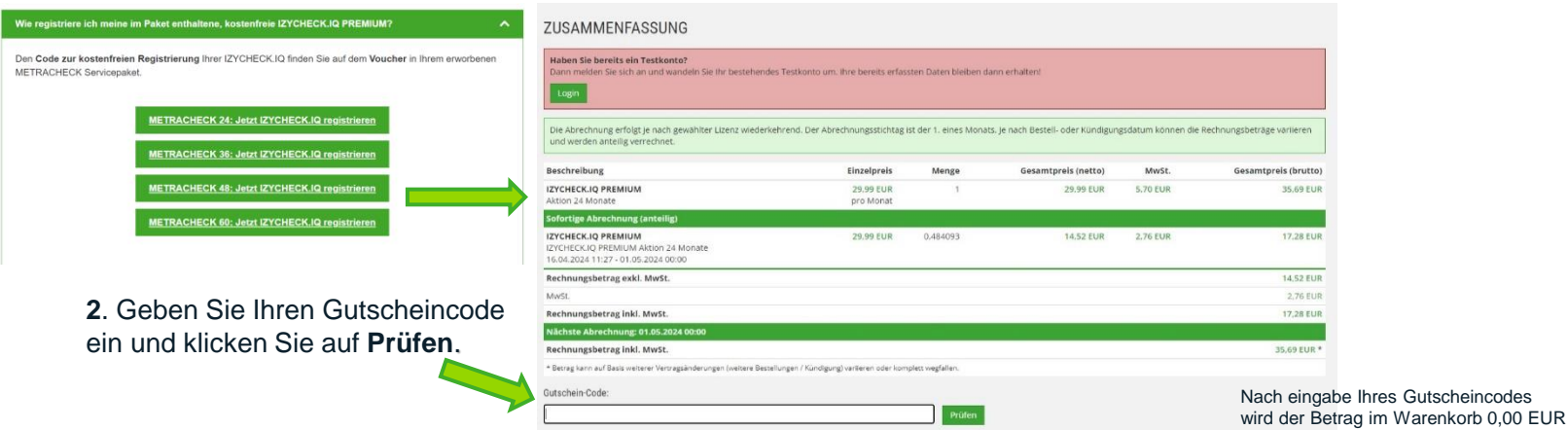

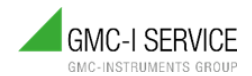

### **3**. Button J**etzt bestellen** klicken (IZYCHECK.IQ PREMIUM)

### Sie befinden sich auf der Produkte & Services Seite der Cloud

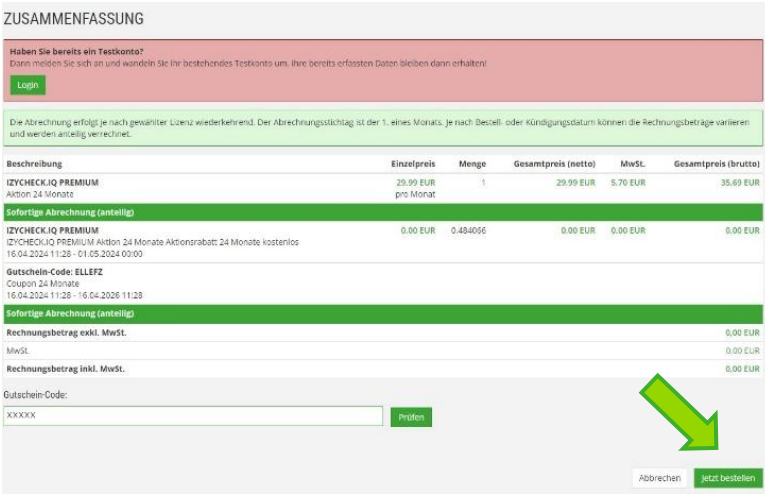

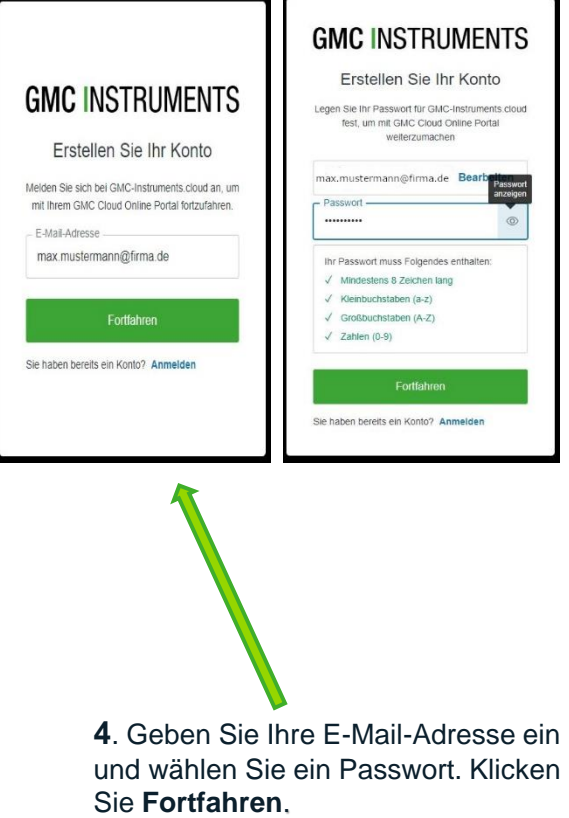

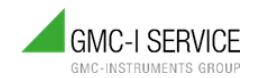

**GMC INSTRUMENTS** 

**GMC-I CLOUD** KUNDENPORTAL VIZIONIQ **HILFE & FAQ** 

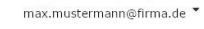

**5**. Felder entsprechend ausfüllen und mit **Weiter** bestätigen.

NEUES KONTO ANLEGEN

Bitte füllen Sie folgende Felder aus, um sich zu registrieren.

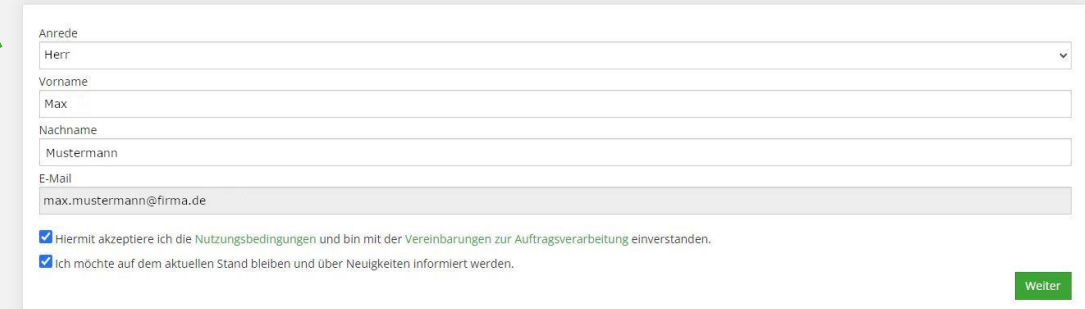

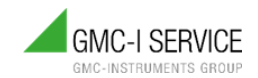

**GMC INSTRUMENTS** 

**GMC-I CLOUD** KUNDENPORTAL VIZIONIO HILFE & FAO Max Mustermann -

6. Sie erhalten eine E-Mail. welche Sie bitte bestätigen müssen.

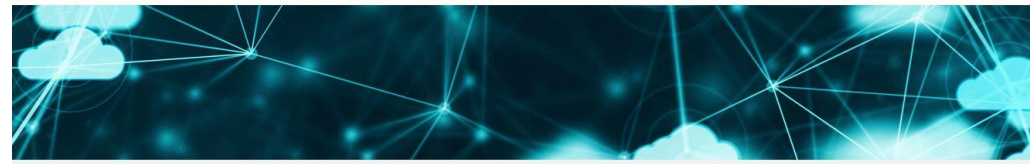

#### **VERIFIKATION**

#### Fast geschafft!

Wir haben an die bei der Registrierung verwendete E-Mail Adresse eine E-Mail mit einem Bestätigungslink gesendet. Um fortzufahren und unsere Dienste zu nutzen muss die Registrierung zuerst bestätigt werden. Klicken Sie hierzu einfach auf den Link in der Mail!

Weiter (Bestätigung ist erfolgt)

#### Keine Mail erhalten?

Erneut senden

**Falls Sie keine** E-Mail erhalten haben, Erneut senden drücken. Nutzungsbedingungen | Auftragsdatenverarbeitung | Störungsmeldung | Kontakt | Datenschutzerklärung | Impressum

@ 2024 GMC Instruments. Alle Rechte vorbehalten.

GMC-Instruments.cloud wird betrieben von der MCS Metra Cloud Services GmbH (Mercedesstraße 31, D-71384 Weinstadt), ein Gemeinschaftsprojekt der Gossen Metrawatt GmbH und der audius GmbH.

### **GMC INSTRUMENTS**

#### Zurück zum Anfang

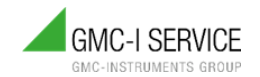

### **GMC INSTRUMENTS**

### E-Mail-Adresse bestätigen

#### Hallo!

Danke für Ihre Anmeldung bei der GMC-I Cloud! Um sicherzugehen, dass die angegebene E-Mail-Adresse Ihnen gehört, muss diese noch bestätigt werden. Bitte klicken Sie hierzu auf folgenden Link:

#### E-Mail Adresse bestätigen

Danke und viel Spaß mit der GMC-I Cloud!

Sollten Sie sich nicht angemeldet haben, hat wohl jemand Ihre E-Mail Adresse ungefragt genutzt. Sie können diese Mail dann ignorieren!

MCS Metra Cloud Services GmbH Mercedesstr. 31

D-71384 Weinstadt

info@gmc-instruments.cloud https://www.qmc-instruments.cloud

@ MCS Metra Cloud Services GmbH. Alle Rechte vorbehalten

Bestätigen Sie Ihre E-Mail-Adresse und gehen Sie zurück in den Browser.

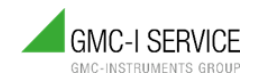

**7.** Geben Sie Ihre Firmendaten ein und bestätigen Sie mit **weiter**.

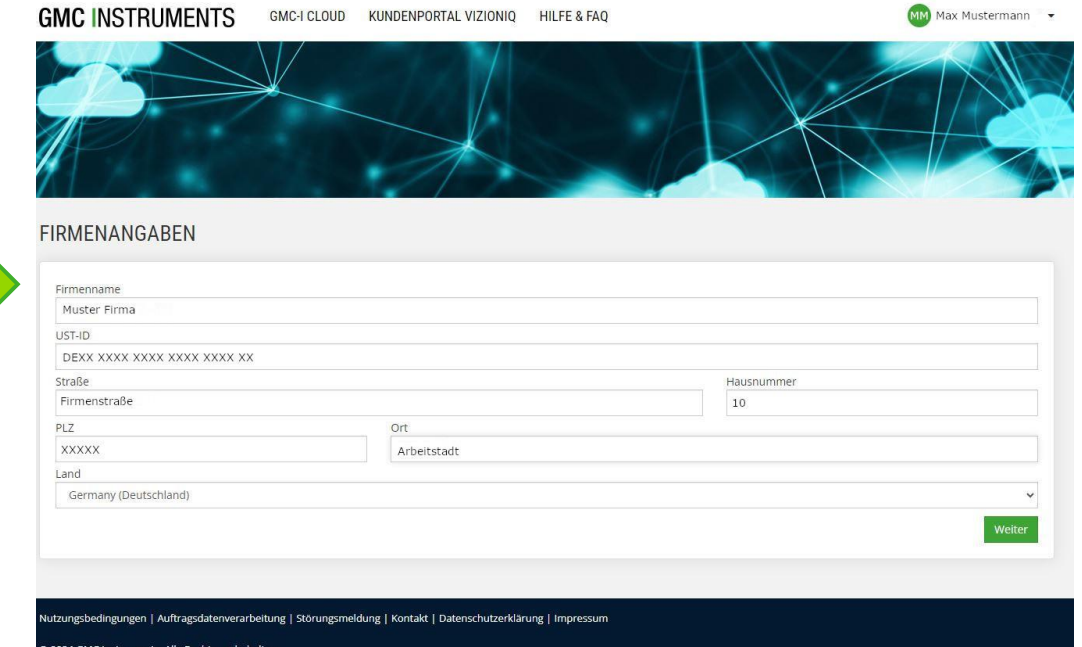

C-Instruments.cloud wird betrieben von der MCS Metra Cloud Services GmbH (Mercedesstraße 31, D-71384 Weinstadt), ein Gemeinschaftsprojekt der Gossen Metrawatt GmbH und der audius GmbH.

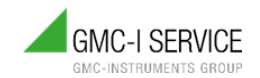

#### **ZUSAMMENFASSUNG**

Die Abrechnung erfolgt ie nach gewählter Lizenz wiederkehrend. Der Abrechnungsstichtag ist der 1. eines Monats. Je nach Bestell- oder Kündigungsdatum können die Rechnungsbeträge varileren und werden anteilig verrechnet.

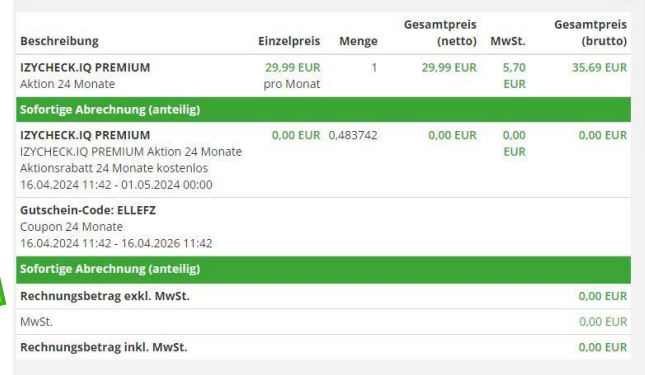

#### Gutschein-Code:

**XXXXX** 

Nutzungsbedingungen | Auftragsdatenverarbeitung | Störungsmeldung | Kontakt | Datenschutzerklärung | Impressum

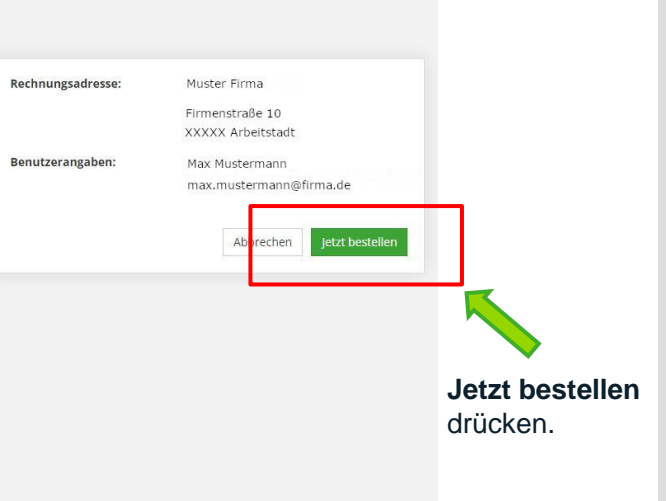

**GMC INSTRUMENTS** 

**8.** Eine

Zusammenfassung der Kosten wird angezeigt.

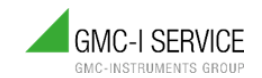

**9.** Ihre Bestellung wird bestätigt. Sie können jetzt zur Übersicht ins Dashboard der IZYCHECK.IQ wechseln.

**GMC INSTRUMENTS** 

GMC-LCLOUD KUNDENPORTAL VIZIONIO HILFE & FAO MM Max Mustermann

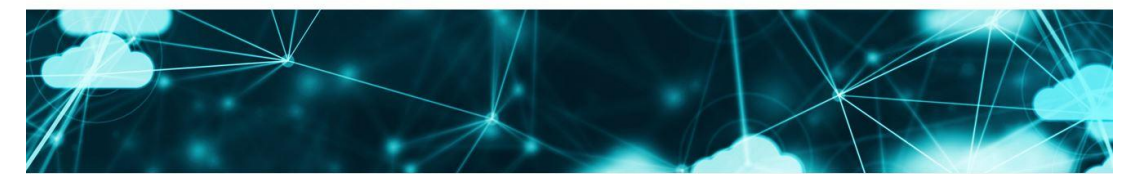

#### VIELEN DANK! IHRE BESTELLUNG WAR ERFOLGREICH!

Bitte beachten Sie, dass es einige Minuten dauern kann, bis die Änderungen am Konto oder Vertrag wirksam werden.

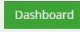

#### Nutzungsbedingungen | Auftragsdatenverarbeitung | Störungsmeldung | Kontakt | Datenschutzerklärung | Impressum

@ 2024 GMC Instruments. Alle Rechte vorbehalten.

GMC-Instruments.cloud wird betrieben von der MCS Metra Cloud Services GmbH (Mercedesstraße 31, D-71384 Weinstadt), ein Gemeinschaftsprojekt der Gossen Metrawatt GmbH und der audius GmbH

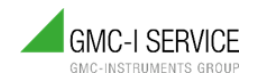

## **GMC-I SERVICE GMBH**

### **REGISTRIERVORGANG**

**10.** Zunächst wird die Willkommensseite im Kundenbereich angezeigt. Hier gelangen Sie zu Ihrem Dashboard.

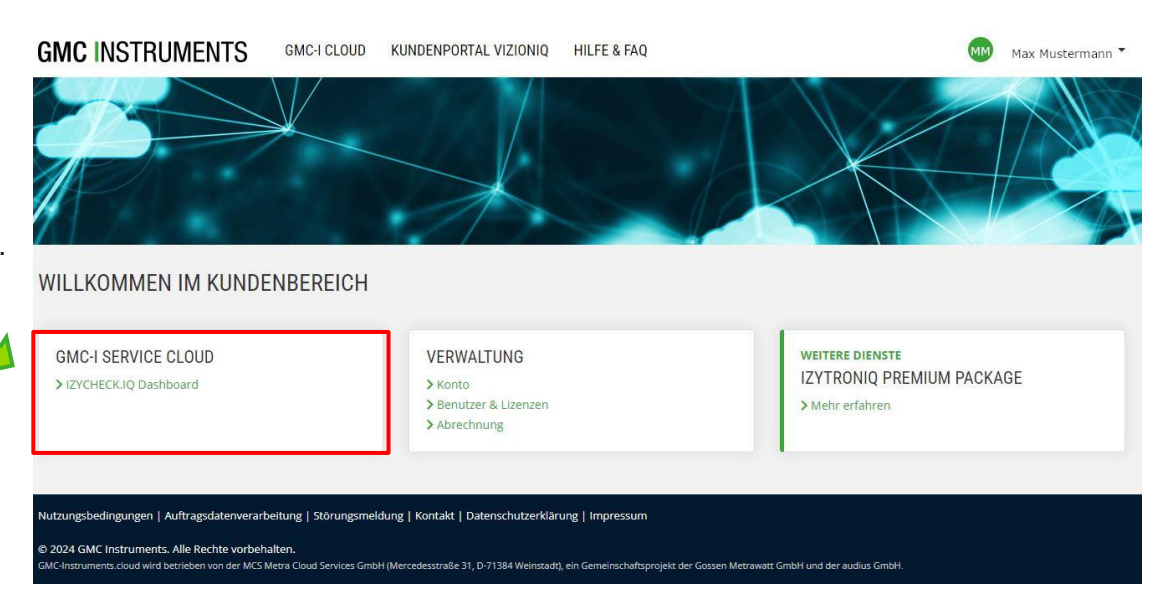

## **GMC-I SERVICE GMBH**

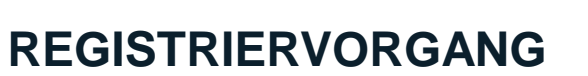

**11.** Es erscheint nachfolgende Willkommensseite. Klicken Sie auf den Button **Anmelden**.

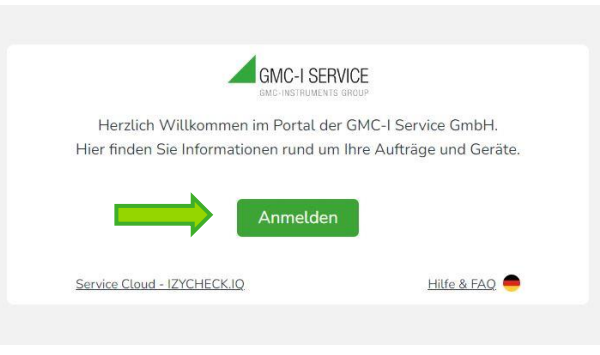

**12.** Zum erstmaligen Verifizieren gehen Sie bitte nach der Maskenanweisung vor und klicken den Button **Senden.**

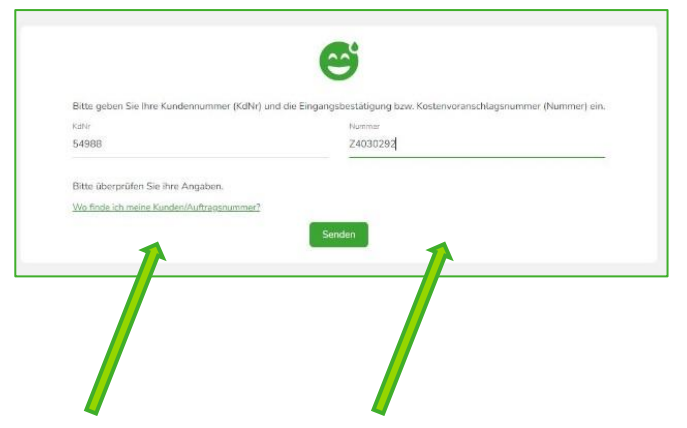

Die benötigten Nummern finden Sie auf Ihrer Eingangsbestätigung, die Sie nach Eingang Ihres Gerätes von der GMC-I Service GmbH erhalten haben (siehe Link "Wo finde ich meine Kunden/Auftragsnummer?"). Oder auf einem Kostenvoranschlag für Reparatur oder Kalibierung.

### **GMC INSTRUMENTS**

**GMC-INSTRUMENTS GROU** 

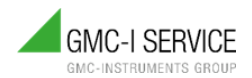

Zum **Abschluss des Registriervorgangs**

befinden Sie sich auf der Startseite der IZYCHECK.IQ Service Cloud.

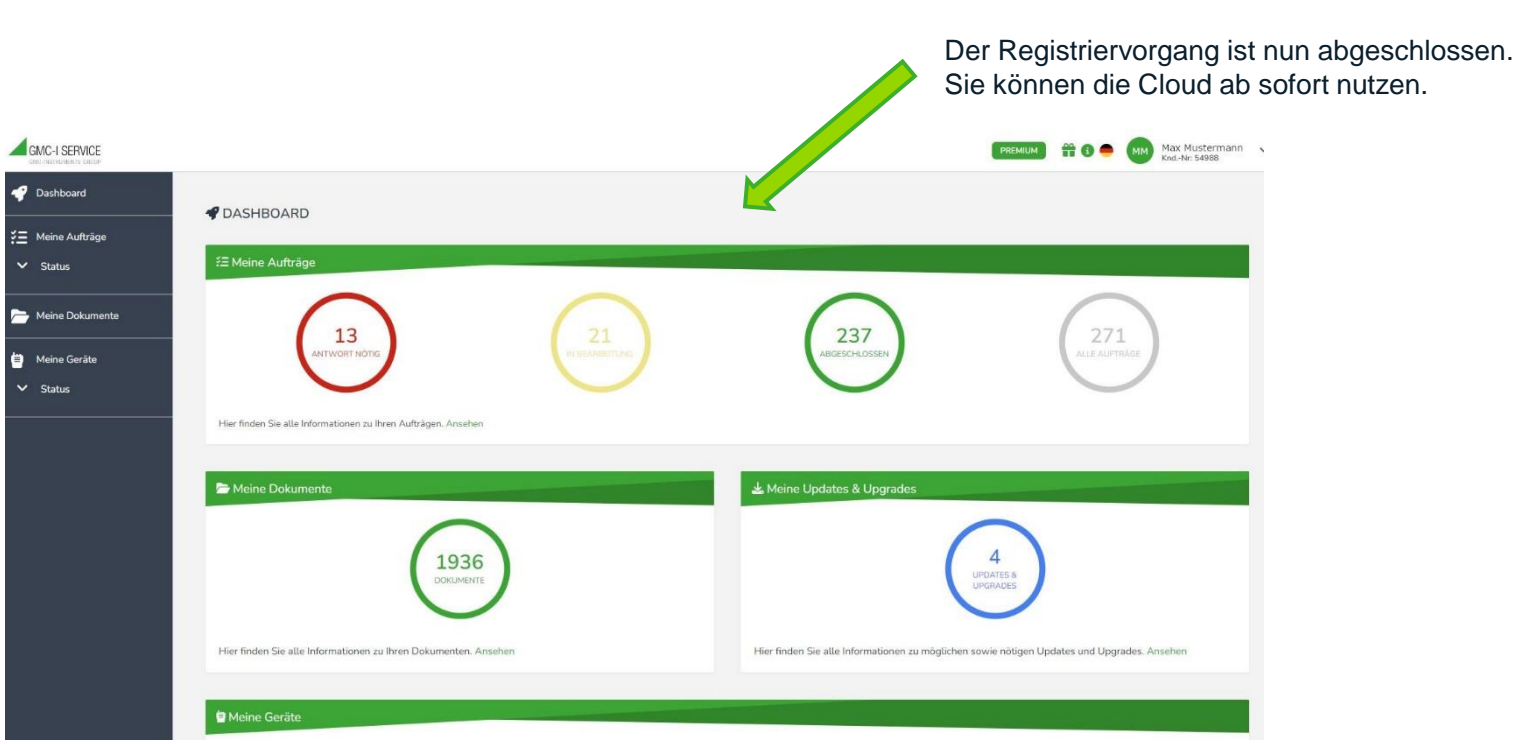

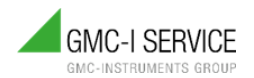

## **INFORMATIONEN ZU IHREM IZYCHECK.IQ ACCOUNT**

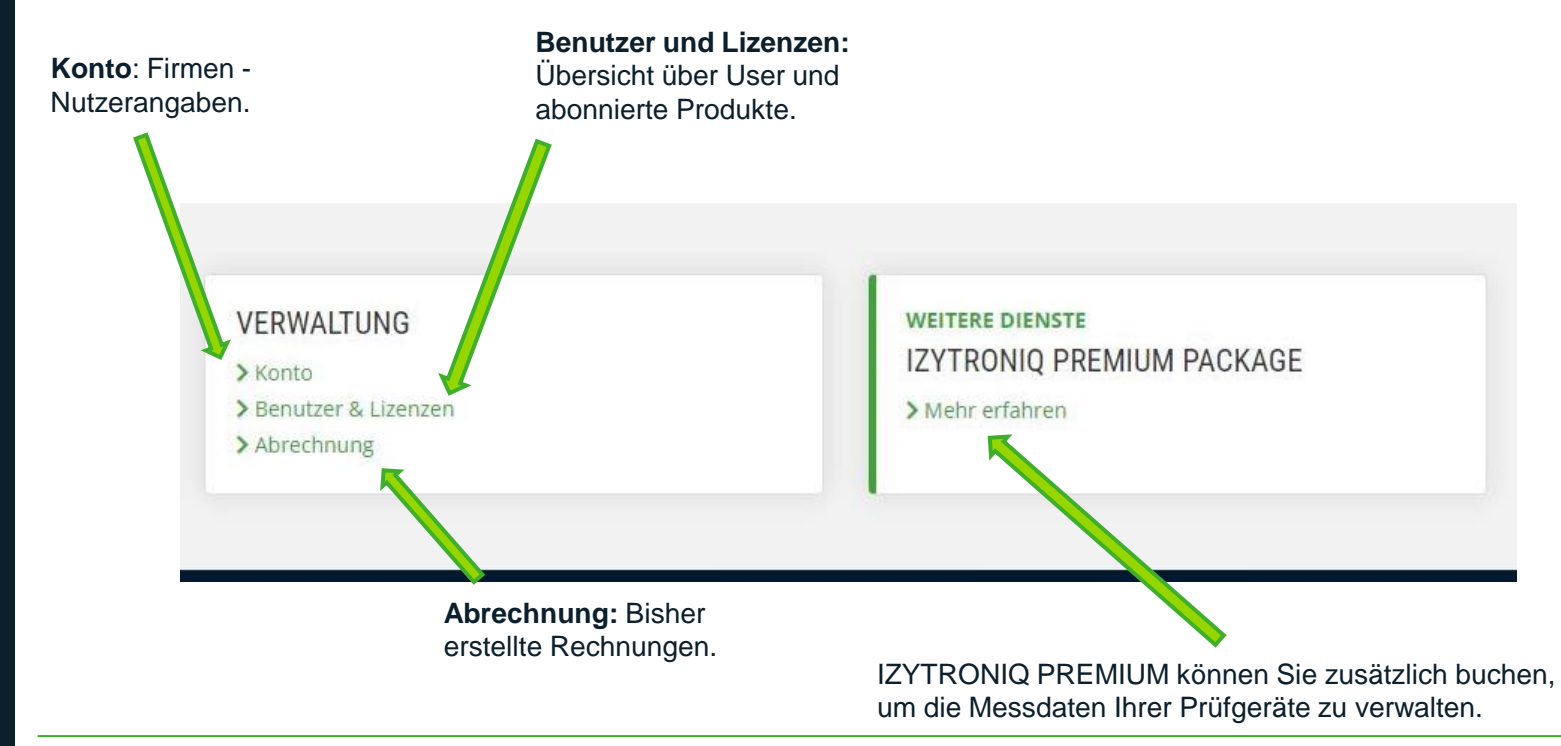

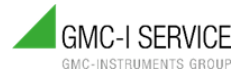

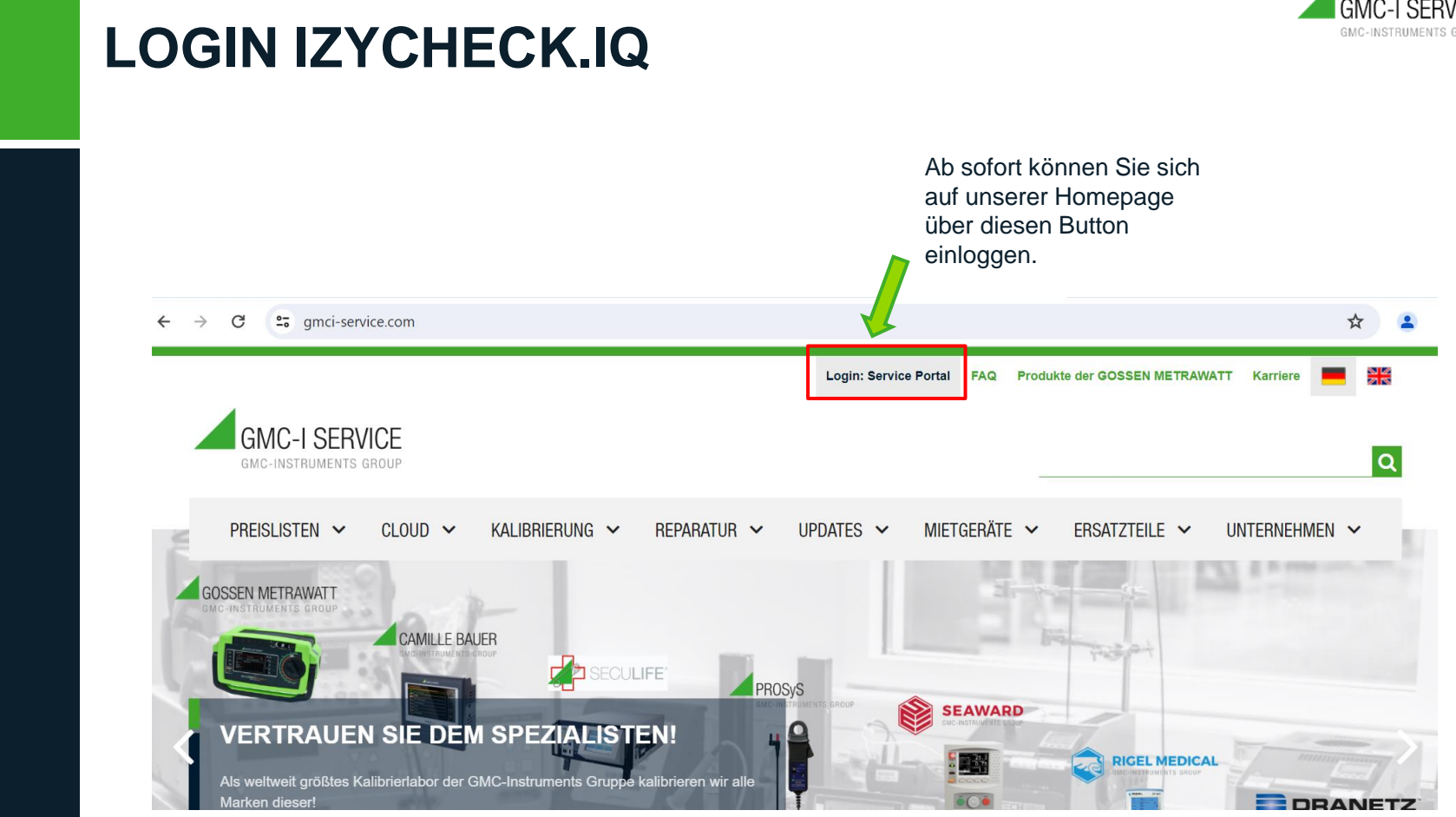